# Using ZENworks with Novell Service Desk Service Desk

March 2014

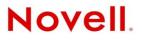

### Legal Notices

Novell, Inc. makes no representations or warranties with respect to the contents or use of this documentation, and specifically disclaims any express or implied warranties of merchantability or fitness for any particular purpose. Further, Novell, Inc. reserves the right to revise this publication and to make changes to its content, at any time, without obligation to notify any person or entity of such revisions or changes.

Further, Novell, Inc. makes no representations or warranties with respect to any software, and specifically disclaims any express or implied warranties of merchantability or fitness for any particular purpose. Further, Novell, Inc. reserves the right to make changes to any and all parts of Novell software, at any time, without any obligation to notify any person or entity of such changes.

Any products or technical information provided under this Agreement may be subject to U.S. export controls and the trade laws of other countries. You agree to comply with all export control regulations and to obtain any required licenses or classification to export, re-export or import deliverables. You agree not to export or re-export to entities on the current U.S. export exclusion lists or to any embargoed or terrorist countries as specified in the U.S. export laws. You agree to not use deliverables for prohibited nuclear, missile, or chemical biological weaponry end uses. See the Novell International Trade Services Web page (http://www.novell.com/info/exports/) for more information on exporting Novell software. Novell assumes no responsibility for your failure to obtain any necessary export approvals.

Copyright © 2014 Novell, Inc. All rights reserved. No part of this publication may be reproduced, photocopied, stored on a retrieval system, or transmitted without the express written consent of the publisher.

Novell, Inc. 1800 South Novell Place Provo, UT 84606 U.S.A. www.novell.com

*Online Documentation:* To access the latest online documentation for this and other Novell products, see the Novell Documentation Web page (http://www.novell.com/documentation).

#### **Novell Trademarks**

For Novell trademarks, see the Novell Trademark and Service Mark list (http://www.novell.com/company/legal/trademarks/tmlist.html).

#### **Third-Party Materials**

All third-party trademarks are the property of their respective owners.

## Contents

|   | Abo        | ut This Guide                                                                                                    | 5  |
|---|------------|----------------------------------------------------------------------------------------------------|----|
| 1 | Over       | view                                                                                                    | 7  |
| 2 | Conf       | iguring ZENworks with Novell Service Desk                                                                           | 9  |
|   | 2.1        | Logging in to the Novell Service Desk User Interface                                                                | 9  |
|   | 2.2        | Integrating ZENworks with Novell Service Desk                                                                       | 10 |
|   |            | 2.2.1 Enabling ZENworks                                                                                             |    |
|   |            | 2.2.2 Enabling ZENworks Authentication for Service Desk Users                                                       |    |
|   | 2.3        | Importing the ZENworks User Source to Novell Service Desk                                                           |    |
|   | 2.4        | Assigning Processes to Users Imported to Novell Service Desk                                                        |    |
|   | 2.5        | Adding the Users to a Team                                                                                          |    |
|   | 2.6<br>2.7 | Importing the ZENworks Device Details to Novell Service Desk                                                        |    |
|   | 2.1        | Configuring Novell Service Desk By Using ZENworks Control Center         2.7.1       Configuring the OpenID Setting |    |
|   |            | 2.7.2 Configuring the User Source in ZENworks Control Center                                                        |    |
|   |            | 2.7.3 Creating ZENworks Administrators                                                                              |    |
|   | 2.8        | Configuring the ZENworks Primary Server Details                                                                     |    |
|   | 2.9        | Configuring the ZENworks Primary Server Details in Novell Service Desk                                              | 19 |
|   |            | 2.9.1 Automatic Configuration                                                                                       | 19 |
|   |            | 2.9.2 Manual Configuration.                                                                                         |    |
|   | 2.10       | Logging in to the Novell Service Desk User Interface through ZENworks                                               | 24 |
| 3 | Mana       | aging ZENworks Bundles                                                                                              | 25 |
|   | 3.1        | Listing the Bundles For a Service Request                                                                           | 25 |
|   | 0.1        | 3.1.1 Listing the Device Bundles                                                                                    |    |
|   |            | 3.1.2 Listing the Customer Bundles                                                                                  |    |
|   |            | 3.1.3 Listing All the ZENworks Bundles                                                                              | 27 |
|   | 3.2        | Viewing Bundle Information                                                                                          |    |
|   | 3.3        | Assigning a Bundle to a Device                                                                                      |    |
|   | 3.4        | Assigning a Bundle to a Customer                                                                                    |    |
|   | 3.5        | Removing a Bundle Assignment from a Device                                                                          |    |
|   | 3.6        | Removing a Bundle Assignment from a Customer                                                                        |    |
|   | 3.7        | Searching For Bundles.                                                                                              |    |
|   | 3.8        | Blocking the Bundles                                                                                                |    |
|   |            | <ul><li>3.8.1 Blocking the Bundles Assigned to a Device</li></ul>                                                   |    |
|   | 3.9        | Unblocking Bundles                                                                                                  |    |
|   | 0.0        | 3.9.1 Unblocking Bundles Assigned to Devices                                                                        |    |
|   |            | 3.9.2 Unblocking Bundles Assigned to Customers.                                                                     |    |
|   | 3.10       | Bundle Quick Tasks                                                                                                  |    |
| 4 | Usin       | g ZENworks Remote Management with Novell Service Desk                                                               | 39 |
| 5 | Nove       | ell Service Desk and ZENworks Integration Checklist                                                                 | 41 |
|   | 5.1        | Troubleshooting                                                                                                    | 41 |

| 5.1.1 | Cannot see ZENworks menu option in the Setup                                     | . 41 |
|-------|----------------------------------------------------------------------------------|------|
| 5.1.2 | Error message on clicking the Bundles icon in the ZENworks Tools panel of the    |      |
|       | request summary screen                                                           | . 42 |
| 5.1.3 | Can assign bundles to devices but unable to assign to users                      | . 42 |
| 5.1.4 | Error message on clicking the Remote Control icon in the ZENworks Tools panel of |      |
|       | the request summary screen                                                       | . 42 |

## **About This Guide**

This guide includes information that helps you to configure Novell Service Desk to seamlessly work with the Configuration Management tool, so that the Novell Service Desk users can manage incidents more efficiently.

The information in this guide is organized as follows:

- Chapter 1, "Overview," on page 7
- Chapter 2, "Configuring ZENworks with Novell Service Desk," on page 9
- Chapter 3, "Managing ZENworks Bundles," on page 25
- Chapter 4, "Using ZENworks Remote Management with Novell Service Desk," on page 39

### Audience

This guide is intended for administrators.

### Feedback

We want to hear your comments and suggestions about this manual and the other documentation included with this product. Please use the User Comments feature at the bottom of each page of the online documentation.

### **Additional Documentation**

Novell Service Desk is supported by other documentation that you can use to learn about and implement the product. For additional documentation, see the Novell Service Desk documentation Web site (http://www.novell.com/documentation/servicedesk7/).

# **1** Overview

Novell Service Desk is a complete service management solution that allows you to easily monitor and solve service issues so that there is minimal disruption to your organization. Novell Service Desk provides an online support system to meet the service requirements of all your customers, administrators, supervisors, and technicians.

The key capabilities include:

- User-friendly interface that offers an easy-to-use Knowledge Base and Request tracking system for your customers.
- Easy-to-use tools that enable technicians to offer the most effective and efficient support service.
- Comprehensive management and reporting for the service desk, its technicians, and all support issues.
- Ability to use Novell ZENworks Configuration Management bundle management features from the Novell Service Desk user interface.

The Novell Service Desk software solution is completely Web-based and is highly scalable. The application can be deployed on Windows or Linux and supports a variety of RDBMS.

Novell Service Desk has the following editions available:

- Novell Service Desk for Incident Management: Includes Incident, Configuration, and Service Level Management (Basic) functionality with an emphasis on internal or external customer support.
- Novell Service Desk for ITIL Management: A comprehensive service management solution that is fully compliant with Information Technology Infrastructure Library (ITIL) standards. Novell Service Desk for ITIL Management supports eleven core ITIL processes including Request, Incident, Problem, Change, Configuration, and Service Level Management. This enterprise-wide solution delivers complete customer service and support for any size of organization.

# 2 Configuring ZENworks with Novell Service Desk

Novell Service Desk enables the integration of ZENworks with Novell Service Desk. Novell Service Desk can be configured to work seamlessly with the ZENworks Configuration Management tool, which allows Novell Service Desk users to use the ZENworks tool to efficiently and quickly resolve incidents for a device.

**IMPORTANT:** You must ensure that the time on the Novell Service Desk server, the server hosting the user source, and the ZENworks Primary Server that is configured for the Novell Service Desk server is synchronized.

- Section 2.1, "Logging in to the Novell Service Desk User Interface," on page 9
- Section 2.2, "Integrating ZENworks with Novell Service Desk," on page 10
- Section 2.3, "Importing the ZENworks User Source to Novell Service Desk," on page 12
- Section 2.4, "Assigning Processes to Users Imported to Novell Service Desk," on page 14
- Section 2.5, "Adding the Users to a Team," on page 15
- Section 2.6, "Importing the ZENworks Device Details to Novell Service Desk," on page 15
- Section 2.7, "Configuring Novell Service Desk By Using ZENworks Control Center," on page 16
- Section 2.8, "Configuring the ZENworks Primary Server Details," on page 18
- Section 2.9, "Configuring the ZENworks Primary Server Details in Novell Service Desk," on page 19
- Section 2.10, "Logging in to the Novell Service Desk User Interface through ZENworks," on page 24

### 2.1 Logging in to the Novell Service Desk User Interface

**1** Use a Web browser to go to the following URL:

http://Novell\_Service\_Desk:port/LiveTime/WebObjects/LiveTime.woa/wa/Login

Replace *Novell\_Service\_Desk* with the IP address or DNS name of the Novell Service Desk Server and replace *port* with the port number specified during the installation of Novell Service Desk. The default port is 8700.

**2** In the login dialog box, specify the credentials and click *Login* to display the Novell Service Desk user interface.

### 2.2 Integrating ZENworks with Novell Service Desk

For Novell Service Desk to seamlessly work with ZENworks Configuration Management, you must first enable ZENworks on the device and then enable ZENworks authentication for Service Desk users.

**NOTE:** The integration of Novell Service Desk 7.0.3 works with ZENworks 11 SP1 or later, though Service Desk makes no checks and allows integration attempts with prior versions of ZENworks.

- Section 2.2.1, "Enabling ZENworks," on page 10
- Section 2.2.2, "Enabling ZENworks Authentication for Service Desk Users," on page 11

### 2.2.1 Enabling ZENworks

- 1 Log in to the Novell Service Desk user interface as a supervisor or administrator.
- **2** Click *Setup* > *Privileges* > *System*.

| i interest                           | 11                                                                                                    | Ply Account                                                                                                    | Settap          |                   |           |
|--------------------------------------|----------------------------------------------------------------------------------------------------|----------------------------------------------------------------------------------------------------|-----------------|-------------------|-----------|
| d Custom Fields Privile              | ors Customita                                                                                                    | F Localization Lion                                                                                                    | nes Database CD | AAP 150 Reports B | iting AME |
| Tivileges                            |                                                                                                    |                                                                                                    |                 |                   |           |
| ( Der ) (                            | Customer                                                                                                    | Reports                                                                                                    | Sastare         |                   |           |
| General Sett                         | nga                                                                                                    | a second second s |                 |                   |           |
| Host Add                             | ***                                                                                                    |                                                                                                    |                 |                   |           |
| Edit Item Num                        | ers Yes                                                                                                    | No                                                                                                    |                 |                   |           |
| Public Knowledge I                   |                                                                                                    | No                                                                                                    |                 |                   |           |
| Public Sur                           | _                                                                                                    | No                                                                                                    |                 |                   |           |
| Public A                             | ())                                                                                                    | No                                                                                                    |                 |                   |           |
| Passo                                | and an and a second                                                                                                    | n Emaile Manu                                                                                                    | at 1            |                   |           |
| Password Ques                        |                                                                                                    | TYPE CONTRACTOR                                                                                                    |                 |                   |           |
| Session Tim                          |                                                                                                    | (minutes)                                                                                                    |                 |                   |           |
|                                      |                                                                                                    | Second Contraction of the                                                                                                    |                 |                   |           |
| Terminale Active Set                 |                                                                                                    | Ne                                                                                                    |                 |                   |           |
| Defaut Name Pa                       | and the second second                                                                                                    | e[[Last name] []                                                                                                    | 51<br>          |                   |           |
| Outbound Web Serv                    |                                                                                                    | off                                                                                                    |                 |                   |           |
| OpenID Pro                           | der On                                                                                                    | orr                                                                                                    |                 |                   |           |
| OpenID Consu                         | COLUMN TRANSPORT                                                                                                    | on                                                                                                    |                 |                   |           |
| ZENworks Integration Opt             |                                                                                                    | -                                                                                                    |                 |                   |           |
| Enable 2ENororks Integr<br>Forum Opt | the second second second second second second second second second second second second second second second s                                                                                                    | Ne                                                                                                    |                 |                   |           |
| 1.00.000                             | in the second second se | No                                                                                                    |                 |                   |           |
|                                      | der Mitterni                                                                                                    | (1010/1/                                                                                                    |                 |                   |           |
| Public For                           |                                                                                                    | No                                                                                                    |                 |                   |           |
| Chat Opt                             | The second second second second second second second second second second second second second second second se                                                                                                    | 1000                                                                                                    |                 |                   |           |
|                                      | 111                                                                                                    | No:0                                                                                                    |                 |                   |           |
| Chat Request Assign                  |                                                                                                    |                                                                                                    |                 |                   |           |
| Default Technician Availa            | and second in                                                                                                    | No                                                                                                    |                 |                   |           |
| Outages Opt                          | the second second second second second second second second second second second second second second second se                                                                                                    |                                                                                                    |                 |                   |           |
| Planned Outages I                    | 100 in 100 million and 100 million and 100 mil | No                                                                                                    |                 |                   |           |

**3** In the General Settings panel, set the *Enable ZENworks Integration* option to *On*.

This enables the ZENworks tab in the *Novell Service Desk* menu.

|       |                    |                   |                                                                                                    | RyAmount     |          | -        |       | -   |         |          |      |          |
|-------|--------------------|-------------------|----------------------------------------------------------------------------------------------------|--------------|----------|----------|-------|-----|---------|----------|------|----------|
| -     | Custom Fields      |                   |                                                                                                    |              |          | Setup    | 10.00 |     |         | Automa a |      |          |
| MR.   | Custom riveros     | The second second | Customare                                                                                                    | Localization | Licenses | Detacase | LUAP  | 330 | Reports | Dirried  | Anac | ZENworks |
| Privi | ileges             |                   |                                                                                                    |              |          |          |       |     |         |          |      |          |
| 1     | User               | Custo             | mer                                                                                                    | Requests     |          | ystars   |       |     |         |          |      |          |
|       | Gener              | al Settings       |                                                                                                    |              |          |          | _     |     |         |          |      |          |
|       | He                 | et Address        |                                                                                                    |              |          |          |       |     |         |          |      |          |
|       | Edit Ner           | n Numbers         | Yes with                                                                                                    | lo i         |          |          |       |     |         |          |      |          |
|       | Public Know        | ledge Base        | Yes 1                                                                                                    | 10           |          |          |       |     |         |          |      |          |
|       | Put                | lic Surveys       | Yes h                                                                                                    | 10           |          |          |       |     |         |          |      |          |
|       | P                  | ublic Alerts      | Yes                                                                                                    | 10           |          |          |       |     |         |          |      |          |
|       |                    | Passwords         | Random                                                                                                    | Email        | Manual   |          |       |     |         |          |      |          |
|       | Password           | Questions         | Yes to                                                                                                    | -            |          |          |       |     |         |          |      |          |
|       |                    |                   | 30                                                                                                    | (minutes)    |          |          |       |     |         |          |      |          |
|       | Terminate Act      |                   |                                                                                                    | 10           |          |          |       |     |         |          |      |          |
|       |                    |                   | (First name)                                                                                                    |              |          |          |       |     |         |          |      |          |
|       |                    |                   |                                                                                                    | -            | 1.00     |          |       |     |         |          |      |          |
|       | Outbound We        |                   | On 0                                                                                                    |              |          |          |       |     |         |          |      |          |
|       |                    | ID Provider       | On 0                                                                                                    | 1.000        |          |          |       |     |         |          |      |          |
|       |                    | Consumer          | On 0                                                                                                    | 1.00         |          |          |       |     |         |          |      |          |
| 20    | Enable ZENworks    |                   |                                                                                                    | lo           |          |          |       |     |         |          |      |          |
| -     | ble ZENworks Rem   |                   | Contraction of the local division of the local division of the loc | 10           |          |          |       |     |         |          |      |          |
|       |                    | m Options         | CALCUMP 1                                                                                                    | 10           |          |          |       |     |         |          |      |          |
|       |                    | ise Forums        | Yes                                                                                                    | 0            |          |          |       |     |         |          |      |          |
|       | Default            | Sort Order        | Ascendin                                                                                                    | Descen       | ding     |          |       |     |         |          |      |          |
|       |                    | blic Forums       | _                                                                                                    | io           |          |          |       |     |         |          |      |          |
|       |                    | at Options        | and the second second se                                                                                                    |              |          |          |       |     |         |          |      |          |
|       | E                  | nable Chat        | Yes h                                                                                                    | lo           |          |          |       |     |         |          |      |          |
|       | Chat Request /     | Assignment        | Technicia                                                                                                    | n Team       |          |          |       |     |         |          |      |          |
|       | Default Technician | Availability      | Yes h                                                                                                    | to           |          |          |       |     |         |          |      |          |
|       | Outage             | es Options        |                                                                                                    |              |          |          |       |     |         |          |      |          |

### 2.2.2 Enabling ZENworks Authentication for Service Desk Users

1 Log in to the Novell Service Desk user interface as a supervisor or administrator.

For more information on logging in to the Novell Service Desk user interface, see Section 2.1, "Logging in to the Novell Service Desk User Interface," on page 9.

- **2** Click *Setup* > *Privileges* > *System*.
- **3** In the General Settings panel, set the *OpenID Consumer* option to *On*.

|           | Reports                       | in in                 |                 | Setup         |          |         |         |     |          |
|-----------|-------------------------------|-----------------------|-----------------|---------------|----------|---------|---------|-----|----------|
| all Cu    | stom Fields Privileges C      | ustomize Loo          | calization Lice | nies Database | LDAP 550 | Reports | Billing | AME | ZENworks |
| Privilege | 85                            |                       |                 |               |          | _       |         |     |          |
| -         | User Custom                   | er R                  | equests         | System        |          |         |         |     |          |
| 2         | General Settings              |                       |                 |               |          |         | 1       |     |          |
|           | Host Address                  |                       |                 |               |          |         |         |     |          |
|           | Edit Item Numbers             | Yes No                |                 |               |          |         |         |     |          |
|           | Public Knowledge Base         | Yes No                |                 |               |          |         |         |     |          |
|           | Public Surveys                | Yes No                |                 |               |          |         |         |     |          |
|           |                               | Yes No                |                 |               |          |         |         |     |          |
|           |                               | -                     | Emall Manu      | la            |          |         |         |     |          |
|           |                               | Yes No                |                 |               |          |         |         |     |          |
|           | Session Timeout 3             |                       | (minutes)       |               |          |         |         |     |          |
|           |                               | 6000                  | (maniput a)     |               |          |         |         |     |          |
|           |                               | Yes No                |                 | -             |          |         |         |     |          |
|           | Default Name Pattern [F       | -                     | namej j         | •             |          |         |         |     |          |
|           | Outbound Web Services         | On Off                |                 |               |          |         |         |     |          |
|           | OpenID Provider               | On Off                |                 |               |          |         |         |     |          |
|           |                               | on Off                |                 |               |          |         |         |     |          |
|           | orks Integration Options      |                       |                 |               |          |         |         |     |          |
|           | able ZENworks Integration     | Yes No                |                 |               |          |         |         |     |          |
| Enable 2  | ENworks Remote Control        | Yes No                |                 |               |          |         |         |     |          |
|           | Forum Options<br>Use Forums   | Yes No                |                 |               |          |         |         |     |          |
|           | -                             |                       | Descenden       |               |          |         |         |     |          |
|           |                               | Ascending             | Descending      |               |          |         |         |     |          |
|           | Public Forums<br>Chat Options | Yes No                |                 |               |          |         |         |     |          |
|           | Enable Chat                   | Yes No                |                 |               |          |         |         |     |          |
|           | -                             | Technician            | Team            |               |          |         |         |     |          |
|           |                               | and the second second | 1 Califi        |               |          |         |         |     |          |
| Defa      | ault Technician Availability  | Yes No                |                 |               |          |         |         |     |          |

4 Click Save.

The ZENworks icon 🔍 is now displayed on the Novell Service Desk login page.

### 2.3 Importing the ZENworks User Source to Novell Service Desk

**1** Log in to the Novell Service Desk user interface.

For more information on logging in to Novell Service Desk, see Section 2.1, "Logging in to the Novell Service Desk User Interface," on page 9.

- **2** Click *Setup* > *Authentication*.
- **3** On the LDAP or Active Directory Setup page, click *Edit*.

| No    | vell. Servi             | ce Desk     |            |              |          |          |      |     |         |         |      |
|-------|-------------------------|-------------|------------|--------------|----------|----------|------|-----|---------|---------|------|
|       | R                       |             | My Ac      |              | Setup    | <b>.</b> |      |     |         |         |      |
| Email | Custom Fields           | Privileges  | Customize  | Localization | Licenses | Database | LDAP | SSO | Reports | Billing | AMIE |
| LDAP  | Setup                   |             |            |              |          |          |      |     |         |         |      |
|       | Server                  | Adva        | nced       |              |          |          |      |     |         |         |      |
|       | Test Results            |             |            |              |          | 0        |      |     |         |         |      |
| 1     | Connection Test         | Passed      |            |              |          |          |      |     |         |         |      |
|       | User Groups             |             |            |              |          |          |      |     |         |         |      |
|       | Administrators          | Found 5     |            |              |          |          |      |     |         |         |      |
|       | Supervisors             | Found 2     |            |              |          |          |      |     |         |         |      |
|       | Technicians             | Found 6     |            |              |          |          |      |     |         |         |      |
|       | Partners                | Found 3     |            |              |          |          |      |     |         |         |      |
|       | Managers                | Found 3     |            |              |          |          |      |     |         |         |      |
|       | Finance                 | Found 3     |            |              |          |          |      |     |         |         |      |
|       | Customers               | Found 6     |            |              |          |          |      |     |         |         |      |
|       | Licenses                |             |            |              |          |          |      |     |         |         |      |
| Incid | ent Management<br>Limit | As Purchase | d (Used 6) |              |          |          |      |     |         |         |      |
| Probl | lem Management<br>Limit | As Purchase | d (Used 5) |              |          |          |      |     |         |         |      |
| Char  | nge Management<br>Limit | As Purchase | d (Used 6) |              |          |          |      |     |         |         |      |
| Requ  | est Management<br>Limit | As Purchase | d (Used 6) |              |          |          |      |     |         |         |      |
|       |                         |             |            |              | Dor      | 10       |      |     |         |         |      |

- **4** Select one of the following authentication types:
  - LDAP Server Authentication: Go to Step 5.
  - Active Directory Server Authentication: Go to Step 6.
- 5 (Conditional)If you are using LDAP server authentication, configure the settings:
  - **5a** Fill in the following fields:

**Security:** Select the type of user authentication (Secure Socket Layering (SSL) or Clear Text authentication). You can choose to use an anonymous or password-protected login. If you choose an anonymous login, ensure that anonymous access to the directory is available.

Server Host: Specify the host name or IP address of the LDAP server.

Server Port: Specify the LDAP server port. The default port is 389.

**User Name:** Specify the username to authenticate in to the LDAP server or leave this blank for anonymous connections. For example, cn=admin, o=novell.

Password: Specify the password.

BaseDN: Specify the base domain name.

The base domain name refers to the domain location of the user groups. For example, if the location of the user groups is

ou=UserGroups, ou=MIS, dc=myoffice, dc=mycompany, dc=com, you must specify ou=UserGroups, ou=MIS, dc=myoffice, dc=mycompany, dc=com.

**Include Customers:** Ensure *Yes* is enabled. Internal Authentication is not supported by ZENworks.

Mix Mode: Ensure No is enabled. Internal Authentication is not supported by ZENworks.

**Default Timezone:** Select the default time zone to be applied to all the user accounts that are imported by using the authentication server.

- **5b** Click Save.
- **5c** Click Advanced.
- **5d** Set the *GUID* option to *Standard*, and select *GUID*.
- 5e Skip to Step 7.
- **6** (Conditional) If you are using Active Directory server authentication, configure the settings:
  - **6a** Perform the following fields:

**Domains:** Click *New* to specify a Active Directory domain.

**Security:** Select the type of user authentication (Secure Socket Layering (SSL) or Clear Text authentication). You can choose to use an anonymous or password-protected login. If you choose an anonymous login, ensure that anonymous access to the directory is available.

Server Host: Specify the host name or IP address of the Active Directory server.

Server Port: Specify the Active Directory server port. The default port is 389.

**User Name:** Specify the username to authenticate in to the Active Directory server or leave this blank for anonymous connections.

**Password:** Specify the password.

**Users Node:** The component of the base domain name that refers to the location of the User Groups. For example, cn=users.

**Include Customers:** Ensure *Yes* is enabled. Internal authentication is not supported by ZENworks.

**Mix Mode:** Ensure *No* is enabled. Internal authentication is not supported by ZENworks.

**Default Timezone:** Select the default time zone to be applied to all the user accounts that are imported by using the authentication server.

- 6b Click Save.
- **6c** Click Advanced.
- 6d Set the GUID option to Standard, and select objectGUID.
- 7 Click *Test* to create a connection to the LDAP Server.

or

Click *Sync* to run the synchronization process manually. This is useful for the initial deployment and when new directory server accounts have been created for users requiring immediate access to the system.

### 2.4 Assigning Processes to Users Imported to Novell Service Desk

After you have imported the ZENworks users to Novell Service Desk, you must assign the appropriate user processes to the users:

**1** Log in to the Novell Service Desk user interface.

For more information on logging in to Novell Service Desk, see Section 2.1, "Logging in to the Novell Service Desk User Interface," on page 9.

- 2 Click User.
- 3 In the Users page, click the user name for whom you want to assign the processes.
- **4** Select the processes you want to assign to the user and then click *Save*.

### 2.5 Adding the Users to a Team

You must assign the user to one or more support teams. Before assigning the user to a team, you must ensure that one or more processes has been assigned to the user. For more information on assigning processes to users, see Section 2.4, "Assigning Processes to Users Imported to Novell Service Desk," on page 14.

To add users to a team:

1 Log in to the Novell Service Desk user interface as a supervisor or administrator.

For more information on logging in to Novell Service Desk, see Section 2.1, "Logging in to the Novell Service Desk User Interface," on page 9.

- **2** Click *User* >*Users*.
- **3** On the Users page, click the name of the user you want to assign to a team.
- **4** In the *Add By* option, select *Team*.
- **5** In the *Find Team* option, specify the team or click **Q** to list all the support teams for the processes that the user is assigned to.
- **6** Click the teams that you want to add the user to.
- 7 Click Save.

### 2.6 Importing the ZENworks Device Details to Novell Service Desk

You import the ZENworks Device Details to Novell Service Desk by using database mapping:

- 1 In Novell Service Desk user interface, click *Setup* > *AMIE* > *New*.
- **2** In the Server section of the AMIE page, select the type of the inventory management product.
- **3** Fill in the fields in the Database section:

Type: Select the database type.

Host: Specify the hostname or IP address of the database.

**Port:** Specify the port number for the database server.

Name: Specify the database name.

Username: Specify the username.

**Password:** Specify the password.

For the internal Sybase database, you can obtain the password by running the following command:.

zman dgc

For other databases, use the password that you configured during the ZENworks Primary Server installation.

**Schema:** Specify the schema type. Depending on the database type, you must specify one of the following schema types:

- For Sybase: zenadmin
- For MS\_SQL: dbo
- For Oracle: ZENWORKS

**Catalog:** Specify the catalog name. Typically this would be the name of the database. Depending on the database type, you must specify one of the following catalog types:

- For Sybase: zenworks
- For MS\_SQL: zenworks\_zonename

Replace *zonename* with the name of the management zone in which the Primary Server is installed.

- For Oracle: ZENWORKS
- **4** In the Notification section, select whether you want notify technicians for generated change requests. You can do this only if *Control CMS via RFC* is also enabled.
- **5** Fill in the fields in the Ownership section:

Unassigned (Import Items as Global): Select this option if the items are to be globally owned.

System User: Select this option to assign imported items to the System User.

Selected Customer: Select this option to assign imported items to a specific customer.

**6** Fill in the fields in the Synchronization section:

**Auto Create New Items:** This option is visible only when a single AMIE source is defined within AMIE. Click *Yes* to automatically create items upon synchronization, relative to the "Control CMS via RFC" setting in the *Setup* > *Privileges* > *Requests* tab. If the setting is disabled, a snapshot of imported asset information is listed within the *Super* > *Configuration* > *AMIE Snapshots* tab.

**Frequency:** Choose a synchronization interval. You can leave this set to *Never* if the database will be synchronized manually.

The synchronization time can vary, depending on the connection speed with the external service and the database size.

- 7 Click *Test* to initiate a connection and test the setup.
- 8 Click Save.
- **9** In the AMIE page, click the server whose device details you want to import
- **10** Click the *Import* button.

### 2.7 Configuring Novell Service Desk By Using ZENworks Control Center

You need to configure Novell Service Desk so that users can log in to ZENworks and use ZENworks tools to resolve incidents for a device.

- Section 2.7.1, "Configuring the OpenID Setting," on page 17
- Section 2.7.2, "Configuring the User Source in ZENworks Control Center," on page 17
- Section 2.7.3, "Creating ZENworks Administrators," on page 17

### 2.7.1 Configuring the OpenID Setting

To log in to ZENworks Control Center from Novell Service Desk, click the (1) in the Novell Service Desk user interface. For information on integrating the ZENworks icon with Novell Service Desk, see Section 2.2, "Integrating ZENworks with Novell Service Desk," on page 10.

If you want to maintain the session that was started when you first logged in to ZENworks through Novell Service Desk, you need to configure the OpenID setting in ZENworks Control Center:

**1** Log in to ZENworks Control Center from a ZENworks Primary Server that is configured with Novell Service Desk.

For more information on configuring ZENworks Primary Server with Novell Service Desk, see

- **2** Click the *Configuration* tab.
- **3** Click Infrastructure Management.
- **4** Click the *OpenID Settings* link.
- **5** On the OpenID Settings page, select the *Create ZCC session while authenticating external services* option.
- 6 Click *Apply*, then click *OK*.

### 2.7.2 Configuring the User Source in ZENworks Control Center

In ZENworks Control Center, you must add the same user source that has been imported to Novell Service desk.

**1** Log in to ZENworks Control Center of a ZENworks Primary Server that is configured with Novell Service Desk.

For more information on configuring ZENworks Primary Server with Novell Service Desk, see, .

- **2** Click the *Configuration* tab.
- 3 In the User Sources panel, click *New* to launch the Create New User Source Wizard.
- **4** Follow the on-screen prompts to create the connection to the user source. For information about each of the wizard options, click the *Help* button.

### 2.7.3 Creating ZENworks Administrators

In ZENworks Control Center, you need to create an administrator account and provide the appropriate rights.

**1** Log in to ZENworks Control Center from a ZENworks Primary Server that is configured with Novell Service Desk.

For more information on configuring ZENworks Primary Server with Novell Service Desk, see .

- **2** Click the *Configuration* tab.
- **3** In the Administrators panel, click *New* > *Administrator* to display the Add New Administrator dialog box.
- **4** Select the *Based on User(s) in a User Source* option.
- 5 Click *Add*, then browse for and select the user you want.

**6** Follow the on-screen prompts to create the administrator. For information about each of the wizard options, click the *Help* button

The newly created administrator account is granted rights to view all objects in the Management Zone. To grant additional rights, or to limit the administrator's rights to specific folders only, you need to modify the rights. For more information on managing administrator rights, see the *Novell ZENworks 11 System Administration Reference* at the Novell Documentation Web site (http://www.novell.com/documentation/zenworks11/).

### 2.8 Configuring the ZENworks Primary Server Details

To log in to ZENworks Control Center of a ZENworks Server from the Novell Service Desk user interface, you must configure the details of the ZENworks Primary Server:

1 In the Novell Service Desk user interface, click *Setup* > *AMIE* > *ZENworks*.

| Nove     | II. Service     | e Desk           |                |                   |               |          |        |         |         |      |       |          | Wed, 7 Nov 2 | 312 02 01 44 J | 🗿 Help 🕒 Logoul     |
|----------|-----------------|------------------|----------------|-------------------|---------------|----------|--------|---------|---------|------|-------|----------|--------------|----------------|---------------------|
|          |                 |                  |                |                   |               |          |        |         |         |      |       |          |              |                |                     |
| User     | Rep             | orts             | MyAccount      | Selup             | i c           | MS:      |        |         |         |      |       |          |              |                |                     |
| Email Cu | ustom Fields    | Privileges (     | Customize L    | ocalization Lic   | enses Datat   | ase LDAF | \$\$50 | Reports | Billing | AMIE |       |          | <br>         | 5              | ystem Administrator |
| AMIE     |                 |                  |                |                   |               |          |        |         |         |      |       |          |              |                |                     |
| 6        | Setup           | Import           | Cust           | omize             | ZENworks      |          |        |         |         |      |       |          |              |                |                     |
| Ge       | eneral Settings |                  |                |                   |               |          |        |         |         |      |       |          |              |                |                     |
|          | Server Address  | https://164.9    | 99.186.132     |                   |               |          |        |         |         |      |       |          |              |                |                     |
|          | 1P Field        | field4           |                |                   |               |          |        |         |         |      |       |          |              |                |                     |
|          | OS Field        | field20          |                |                   |               |          |        |         |         |      |       |          |              |                |                     |
| or       | penID Provider  |                  |                |                   |               |          |        |         |         |      |       |          |              |                |                     |
|          | Name            | ZENworks         |                |                   |               |          |        |         |         |      |       |          |              |                |                     |
|          | lcon            | 0                |                |                   |               |          |        |         |         |      |       |          |              |                |                     |
|          | URL             | https://164.99.1 | 86.132/zenwork | s/?requestHandler | =ZENOpenIDHan | dler     |        |         |         |      |       |          |              |                |                     |
|          |                 |                  |                | Reset             | Save          |          |        |         |         |      |       |          |              |                |                     |
|          |                 |                  |                |                   |               |          |        |         |         |      |       |          |              |                |                     |
|          |                 |                  |                |                   |               |          |        |         |         |      |       |          |              |                |                     |
|          |                 |                  |                |                   |               |          |        |         |         |      |       |          |              |                |                     |
|          |                 |                  |                |                   |               |          |        |         |         |      |       |          |              |                |                     |
|          |                 |                  |                |                   |               |          |        |         |         |      |       |          |              |                |                     |
|          |                 |                  |                |                   |               |          |        |         |         |      |       |          |              |                |                     |
|          |                 |                  |                |                   |               |          |        |         |         |      |       |          |              |                |                     |
|          |                 |                  |                |                   |               |          |        |         |         |      |       |          |              |                |                     |
|          |                 |                  |                |                   |               |          |        |         |         |      |       |          |              |                |                     |
|          |                 |                  |                |                   |               |          |        |         |         |      |       |          |              |                |                     |
|          |                 |                  |                |                   |               |          |        |         |         |      |       |          |              |                |                     |
|          |                 |                  |                |                   |               |          |        |         |         |      |       |          |              |                |                     |
|          |                 |                  |                |                   |               |          |        |         |         |      |       |          |              |                |                     |
|          |                 |                  |                |                   |               |          |        |         |         |      |       |          |              |                |                     |
|          |                 |                  |                |                   |               |          |        |         |         |      |       |          |              |                |                     |
| 1        |                 |                  |                | Rocont            |               | Active   |        | _       |         |      | o Now | © Alerts |              |                |                     |

2 In the General Settings section, specify the following information:

Server Address: Specify the IP address of the ZENworks Primary Server.

**User Source:** Specify the name of the user source that has been added in ZENworks Control Center.

For more information on configuring user source in ZENworks Control Center, see Section 2.7.2, "Configuring the User Source in ZENworks Control Center," on page 17.

**IP Field:** By default within the AMIE mapping file, Field 4 in the Details Tab of an item is be used for the IP address (network address) of a device. This can be edited, if necessary.

**OS Field:** By default within the AMIE mapping file, Field 20 in the Details Tab of an item is used to record the OS information of a device. This can be edited, if necessary.

**3** Read the information displayed in the OpenID Provider panel:

The OpenID Provider panel is displayed only if authentication of Service Desk users through ZENworks has already been enabled. For more information, see "Enabling ZENworks Authentication for Service Desk Users" on page 11.

Name: Displays ZENworks as the OpenID Provider name.

**Icon:** Displays the ZENworks icon that will be available on the Novell Service Desk login page for the Service Desk customers and users accessing Service Desk.

**URL:** This field is initially blank. It display the OpenID Provider URL that is automatically generated based on the address specified in the *Server Address* option when you click *Save*.

4 Click Save.

The *URL* option in the OpenID Provider panel displays the OpenID Provider URL that is automatically generated based on the address specified in the *Server Address* option.

### 2.9 Configuring the ZENworks Primary Server Details in Novell Service Desk

To allow Novell Service Desk users to use ZENworks Bundle, Remote Management features, or to login to ZENworks Control Center from the Novell Service Desk User Interface, you must configure the details of ZENworks Primary Server.

You can use one of the following options:

**NOTE:** Automatic Configuration is applicable for ZENworks 11.2.3 and higher versions only. For earlier versions of ZENworks, use the Manual Configuration option.

- Section 2.9.1, "Automatic Configuration," on page 19
- Section 2.9.2, "Manual Configuration," on page 21

### 2.9.1 Automatic Configuration

- 1 In the Novell Service Desk user interface, click *Setup* > *ZENworks*.
- 2 In the *General* tab, specify the ZENworks Server address.
- **3** Select *Automatic Configuration* to automatically exchange certificates.

### NOTE:

- The Novell Service Desk and ZENworks certificates need to be exchanged to complete the registration process.
- Ensure that the system time is in sync with Novell Service Desk and ZENworks Server.

|        |                               |                                                                                                    | By Account                                                  | Setup         |             | 045             |                 |         |         |
|--------|-------------------------------|----------------------------------------------------------------------------------------------------|-------------------------------------------------------------|---------------|-------------|-----------------|-----------------|---------|---------|
| nait C | Custom Fields                 | Privileges Customize                                                                                | Localization Licens                                         | es Database   | LDAP        | SSO Rep         | orts Billing    | AMIE    | ZENwork |
| 0      | Info                          | ormation                                                                                            |                                                             |               |             |                 |                 |         |         |
|        | Certif                        | icates hetween Novell                                                                               | Service Desk and ZENv                                       | orks are each | anned aut   | tomatical       | v after provid  | ina New | ell     |
|        |                               |                                                                                                    | DELAIRE PLONE OUR TPINA                                     |               | 101.360 001 | COLLEGE COLLEGE | A miner bunning |         | 6.00    |
|        |                               | ce Desk server addres                                                                               | in ZENworks Control C                                       |               | and high    |                 | e eelu          |         |         |
|        |                               | ce Desk server addres                                                                               | in ZENworks Control (<br>on is applicable for ZEP           |               | and high    | er version      | s only.         |         |         |
| ZENwo  |                               | ce Desk server addres                                                                               |                                                             |               | and high    | er version      | s only.         |         |         |
| ZENwo  | Note                          | ce Desk server addres                                                                               |                                                             |               | and high    | er version      | s only.         |         |         |
| ZENwo  | Note<br>orks Setup<br>General | ce Desk server addres                                                                               | on is applicable for ZEP                                    |               | and high    | er version      | s only.         |         |         |
| ZENwo  | Note<br>orks Setup<br>General | ce Desk server addres<br>; Automatic configurat<br>ZENworks Server Settin                           | on is applicable for ZEP                                    | works 11.2.3  | and high    | er version      | s only.         |         |         |
| ZENwo  | Note<br>orks Setup<br>General | ce Desk server addres<br>; Automatic configurat<br>ZENworks Server Settin                           | on is applicable for ZEP                                    | works 11.2.3  | and high    | er version      | s only.         |         |         |
| ZENwo  | Note<br>orks Setup<br>General | ce Desk server addres<br>; Automatic configurat<br>ZENworks Server Settin<br>ZENworks Server Addres | on is applicable for ZEP<br>ps<br>https://164.99.98.8<br>ps | works 11.2.3  | and highe   | er version      | s only.         |         |         |

### To register Novell Service Desk details in ZENworks

- 1 Log in to the ZENworks Control Center, click *Configuration > Service Desk Management > Service Desk Registration.*
- **2** Select Import NSD Certificate by directly contacting the server.
- **3** Provide Novell Service Desk Server address in the ZENworks Control Center for automatic exchange of certificates.
- 4 Click Import Certificate.

**5** After the certificate is imported, click *Apply*. Click *OK*.

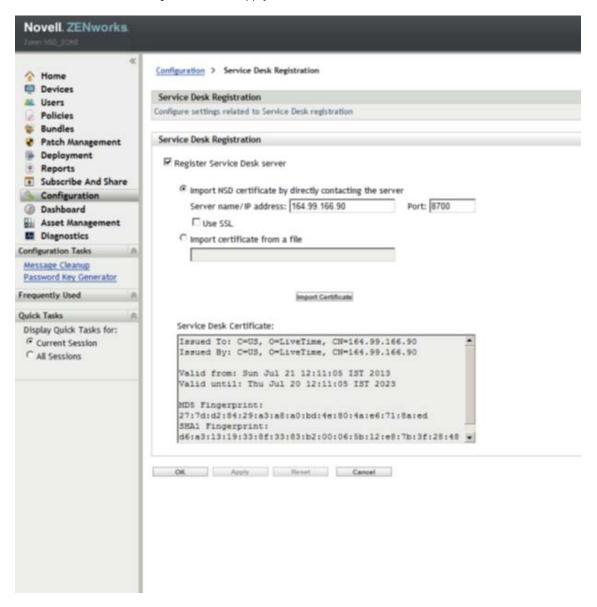

### 2.9.2 Manual Configuration

- 1 In the Novell Service Desk user interface, click *Setup* > *ZENworks*.
- 2 In the *General* tab, specify the ZENworks Server address.
- **3** Select Manual Configuration.

| No    | vell. Service Desk                        |                    |                |               |             |              |          |
|-------|-------------------------------------------|--------------------|----------------|---------------|-------------|--------------|----------|
|       | Reports                                   | My Account         | Setu           |               | СН5         |              |          |
| Email | Custom Fields Privileges Customize        | Localization       | Licenses Dat   | ibase LDAP    | SSO Reports | Billing AMIE | ZENworks |
| ZEN   | Information<br>Manually download the Nove | Il Service Desk o  | ertificate and | mport it to Z | ENworks.    |              |          |
|       | ZENworks Server Setting                   | 15                 |                |               |             |              | _        |
|       | ZENworks Server Address                   | https://164.9      | 9.98.82        |               |             |              |          |
|       | ZENworks Configuration Setting            | 18                 |                |               |             |              |          |
|       | Automatic Configuratio                    | o n                |                |               |             |              |          |
|       | Manual Configuration                      | en 😐               |                |               |             |              |          |
|       | 6                                         | ownload Certificat | Reset Cert     | ficate)       | Reset       | Save         |          |
| -     |                                           |                    |                |               |             |              |          |
|       |                                           |                    |                |               |             |              |          |

**4** Click *Download Certificate* and store it on the local drive.

### To Register Novell Service Desk details in ZENworks:

- 1 Log in to the ZENworks Control Center, click *Configuration > Service Desk Management > Service Desk Registration*.
- **2** Select *Import Certificate from a file*.

| <ul> <li>Home</li> <li>Devices</li> <li>Users</li> <li>Policies</li> </ul>                                                                                                    | Configuration > Service Desk Registration Service Desk Registration Configure settings related to Service Desk registration                                                                                                    |                              |
|----------------------------------------------------------------------------------------------------|----------------------------------------------------------------------------------------------------|------------------------------|
| Bundles     Patch Management     Deployment     Reports     Subscribe And Share     Configuration     Dashboard     Dashboard     Diagnostics     Configuration Tasks     Message Cleanup     Passend Ray Generator     Frequently Used     A | Service Desk Registration   Register Service Desk server                                                                                                    | Part (170)<br>Uptoed file [3 |
| Quick Tasks (n)<br>Display Quick Tasks for:<br><sup>GC</sup> Current Session<br><sup>CC</sup> All Sessions                                                                                                    | Service Desk Certificate:<br>Issued To: C=OS, O=LiveTime, CH=164.99.164.<br>Insued By: C=OS, O=LiveTime, CH=164.99.164.<br>Valid from: Sun Jul 21 12:11:05 IST 2013<br>Valid until: Thu Jul 20 12:11:05 IST 2013<br>NOS Fingerprint:<br>27:7d:d2:84:28:43:46:40:bd:4e:80:44:e6:71:8<br>SHA1 Fingerprint:<br>d6:45:13:10:35:87:33:83:b2:00:06:08b:12:e8:7<br>06 Amete Reset Samet | po<br>lated                  |

**3** Click the browse button, and upload the Novell Service Desk certificate downloaded in Step 4. Click *Apply*. Click *OK*.

### **Open ID Settings**

- 1 In the Novell Service Desk user interface, click *Setup* > *ZENworks*.
- 2 Click OpenId tab.

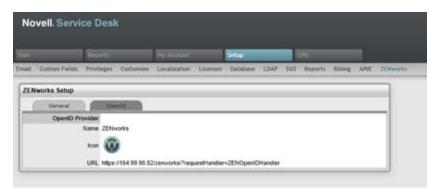

**3** Read the information displayed in the OpenID Provider panel:

The OpenID Provider panel is displayed only if authentication of Service Desk users through ZENworks has already been enabled. For more information, see "Enabling ZENworks Authentication for Service Desk Users" on page 11.

Name: Displays ZENworks as the OpenID Provider name.

**Icon:** Displays the ZENworks icon that will be available on the Novell Service Desk login page for the Service Desk customers and users accessing Service Desk.

**URL:** This field is initially blank. It display the OpenID Provider URL that is automatically generated based on the address specified in the *Server Address* option when you click *Save*.

4 Click Save.

The *URL* option in the OpenID Provider panel displays the OpenID Provider URL that is automatically generated based on the address specified in the *Server Address* option.

# 2.10 Logging in to the Novell Service Desk User Interface through ZENworks

**1** Use a Web browser to go to the following URL:

http://Novell\_Service\_Desk:port/LiveTime/WebObjects/LiveTime.woa/wa/Login

Replace *Novell\_Service\_Desk* with the IP address or DNS name of the Novell Service Desk server and replace *port* with the port number specified during the installation of Novell Service Desk. The default port is 8700.

**NOTE:** If you choose to use Internet Explorer 8.0 browser to log in to Novell Service Desk, you must ensure that the version of the browser is higher than Internet Explorer 8.0.7600.16385.

- 2 Click the ZENworks icon on the Novell Service Desk Login page.
- **3** In the Novell ZENworks login dialog box, specify the credentials and click *Login* to log in to the Novell Service Desk user interface.

# **3** Managing ZENworks Bundles

Novell Service Desk allows Novell Service Desk users to use the ZENworks Bundle Management capability to efficiently and quickly resolve the incidents raised for a device.

Use the following information to manage the ZENworks bundles that are applicable for a service request:

- Section 3.1, "Listing the Bundles For a Service Request," on page 25
- Section 3.2, "Viewing Bundle Information," on page 27
- Section 3.3, "Assigning a Bundle to a Device," on page 28
- Section 3.4, "Assigning a Bundle to a Customer," on page 29
- Section 3.5, "Removing a Bundle Assignment from a Device," on page 30
- Section 3.6, "Removing a Bundle Assignment from a Customer," on page 31
- Section 3.7, "Searching For Bundles," on page 31
- Section 3.8, "Blocking the Bundles," on page 33
- Section 3.9, "Unblocking Bundles," on page 35
- Section 3.10, "Bundle Quick Tasks," on page 36

### 3.1 Listing the Bundles For a Service Request

In the Novell Service Desk user interface, you can choose to list only the device-assigned bundles, the customer-assigned bundles, or all the ZENworks bundles that are applicable for a particular service request.

| N     | ovell. Service D    | )esk             |                                                                                                    | Wed, 7 Nov | 2012 17:00:54 🛛 💽 Help 🕞 Logout |
|-------|---------------------|------------------|----------------------------------------------------------------------------------------------------|------------|---------------------------------|
| Hom   |                     |                  | afiguration User Knowledge Reports                                                                                                    |            |                                 |
| Му Та | isks Dashboard Aler | ts Calendar      | My Account Quick Calls Group Templates Feedback                                                                                                    |            | Shashi Kala                     |
| In    | cident Information  |                  | Servic                                                                                                    | e Terms    |                                 |
|       | Customer            | Analysis         | Summary                                                                                                    | Service    |                                 |
|       | Edit 1              | Add Note         | E Print Incident # 10010                                                                                                    | Agreement  |                                 |
|       | Contact             |                  |                                                                                                    | Progress   | 11/07/12 16:51                  |
|       |                     | Raghu Kota       | Bundle Management                                                                                                    |            | 11/10/12 16:51                  |
|       | Org Unit            |                  | Bundles                                                                                                    |            | 2 Days, 23 Hrs, 50 Mins (100%)  |
|       | Phone               |                  | Search Block Unblock Quick Tasks Filter: Device Bundles                                                                                            |            | 11/07/12 16:51                  |
|       | Cocal Time o        | Wed, 7 Nov 2012  |                                                                                                    |            | 2 Users                         |
|       |                     | VMware Virtual F | Name Type Deploy Status Effective Device Bundles inect     ZEN11SP1P1-Linux-Bundle-Adobe-95 Linux Bundle Pending Effective Customer Bundles     es |            |                                 |
|       | Number 1            | 100004           | C1504f49c070e129bb6f69ea43dec2f8 File Bundle N/A Wrong Platform 1 No                                                                               | - 11       |                                 |
|       | Status              |                  |                                                                                                    |            |                                 |
|       | Criticality I       | Moderate         | 1 - 2 of 2 Results                                                                                                    |            | Bundles                         |
|       | Classification      | General          |                                                                                                    |            |                                 |
|       | Urgency 1           |                  |                                                                                                    |            | Control                         |
|       | Impact I            | Moderate         |                                                                                                    |            |                                 |
|       | Priority I          | Medium           |                                                                                                    |            |                                 |
|       | Escalation          | ) On 🕐 Off       |                                                                                                    |            |                                 |
|       | Escalation Layer    |                  |                                                                                                    |            |                                 |
|       | Technician :        | Shashi Kala      |                                                                                                    |            |                                 |
|       |                     |                  |                                                                                                    |            |                                 |
|       | Subject             | install groupy   |                                                                                                    |            |                                 |
|       | Description         | install groupw   |                                                                                                    |            |                                 |
|       |                     | mstan groupw     | 99 VII 011                                                                                                    |            |                                 |
|       |                     |                  |                                                                                                    |            |                                 |
|       |                     |                  |                                                                                                    |            |                                 |
|       |                     |                  |                                                                                                    |            |                                 |
|       |                     |                  |                                                                                                    |            |                                 |
|       |                     |                  |                                                                                                    |            |                                 |
|       |                     |                  | Recent Active Alerts                                                                                                    |            |                                 |

For more information, review the following sections:

- Section 3.1.1, "Listing the Device Bundles," on page 26
- Section 3.1.2, "Listing the Customer Bundles," on page 26
- Section 3.1.3, "Listing All the ZENworks Bundles," on page 27

### 3.1.1 Listing the Device Bundles

To list all the ZENworks bundles that are assigned to the device for which the service request has been entered:

1 Log in to the Novell Service Desk user interface through ZENworks.

For more information, see "Logging in to the Novell Service Desk User Interface through ZENworks" on page 24.

- **2** In the Tasks panel, click the service request you want to resolve.
- 3 In the ZENworks Tools panel, click *Bundles*.

By default, the Bundles panel lists all the bundles that are assigned to the device.

### 3.1.2 Listing the Customer Bundles

To list all the ZENworks bundles that are assigned to the customer who entered the service request:

1 Log in to the Novell Service Desk user interface through ZENworks.

- **2** In the Tasks panel, click the service request you want to resolve.
- **3** In the ZENworks Tools panel, click *Bundles*.
- **4** In the *Filter* option of the Bundles panel, select *Customer Bundles*.

### 3.1.3 Listing All the ZENworks Bundles

To list all the ZENworks bundles that are available on the ZENworks server that is registered with Novell Service Desk:

1 Log in to the Novell Service Desk user interface through ZENworks.

For more information, see "Logging in to the Novell Service Desk User Interface through ZENworks" on page 24.

- **2** In the Tasks panel, click the service request you want to resolve.
- 3 In the ZENworks Tools panel, click Bundles.
- 4 In the *Filter* option of the Bundles panel, select *All Bundles*.

### 3.2 Viewing Bundle Information

1 Log in to the Novell Service Desk user interface through ZENworks.

For more information, see "Logging in to the Novell Service Desk User Interface through ZENworks" on page 24.

- **2** In the Tasks panel, click the service request you want to resolve.
- 3 In the ZENworks Tools panel, click Bundles.
- **4** In the *Filter* option of the Bundles panel, select the category of the bundles whose information you want to view.

For example, selecting *Device Bundles* lists all the bundles that are assigned to the device for which the service request has been entered.

5 In the Bundles panel, click the name of the bundle whose information you want to view.

| Hy Tasks Dashboard Alerts Cale                                                                                                    | ar Hy Account Quick Calls Group Templates Feedback                                                                                                    | Service Terms        | Shashi Kala                                                                                                    |
|----------------------------------------------------------------------------------------------------|----------------------------------------------------------------------------------------------------|----------------------|----------------------------------------------------------------------------------------------------|
| Customer Analy                                                                                                    | Summary                                                                                                    | Service              |                                                                                                    |
| Edit Add Not                                                                                                    | Print Incident # 10010                                                                                                    | Agreemen<br>Progress |                                                                                                    |
| Contact<br>Customer Reghu Ko<br>Org Lint<br>Phone<br>Local Time Vied, 7 No<br>Viet Rem<br>Type VMware*<br>Number 10004<br>Status Arrived<br>Orticality Moderate<br>Details<br>Classification General<br>Ligency Moderate<br>Phonty Medium<br>Escolation Layer (Loyer 1<br>Technician Shashi Ka | INF F Name ZEN11SP291.Linux-Bundle-Oracle-Clent-11<br>Display Name ZEN11SP291.Linux-Bundle-Oracle-Clent-11<br>Type Linux-Bundle<br>Version 1<br>Enabled frue<br>Hiss Sandbox No<br>Description | ×                    | 11.07/12 18:51<br>11/10/12 18:51<br>2 Days, 23 Hz, 50 Mins (100%)<br>11.07/12 18:51<br>2 Days<br>Bundles<br>Control |
|                                                                                                    | Done                                                                                                    |                      |                                                                                                    |
| Subject install                                                                                                    |                                                                                                    |                      |                                                                                                    |
| Description install                                                                                                    | Recent Active New                                                                                                    |                      |                                                                                                    |

The *Details* tab in the Bundles Information panel displays the bundle's details such as name, display name, type, version, and description.

### 3.3 Assigning a Bundle to a Device

You can use the Novell Service Desk user interface to assign bundles to devices. The assignment changes are reflected in the ZENworks Control Center of the ZENworks Primary Server that is configured with Novell Service Desk. For more information on configuring the ZENworks Primary Server with Novell Service Desk, see .

You can also remove the existing bundle assignments. For information on removing the assignments, see "Removing a Bundle Assignment from a Device" on page 30.

1 Log in to the Novell Service Desk user interface through ZENworks.

- **2** In the Tasks panel, click the service request you want to resolve.
- 3 In the ZENworks Tools panel, click Bundles.
- **4** In the *Filter* option of the Bundles panel, select All Bundles.
- 5 In the Bundles panel, click the name of the bundle that you want to assign to the device.
- **6** Click the *Device* tab.
- 7 Click Add.

| Home Operations<br>Hy Tasks Dashboard Alerts ( | Configuration User<br>Calendar My Account Quick Call | Knowledge Repo<br>Group Templates Feedback             | rts               | -                            |                       | Shashi Kala                                      |
|------------------------------------------------|------------------------------------------------------|--------------------------------------------------------|-------------------|------------------------------|-----------------------|--------------------------------------------------|
| Incident Information                           |                                                      |                                                        |                   |                              | Service Terms         |                                                  |
| Customer An                                    | nalysis Summary                                      |                                                        |                   |                              | Service               |                                                  |
| Edit Add 1                                     | Note 😫 Print                                         |                                                        |                   | Incident # 10010             | Agreement<br>Progress |                                                  |
| Contact                                        | Bundle Managemen                                     | :                                                      |                   |                              | ×                     | 11/07/12 16:51                                   |
| Customer Raghu                                 | u Kota Details                                       | Customer Device                                        |                   |                              | -                     | 11/10/12 16:51                                   |
| Org Unit<br>Phone<br>Local Time Wed,           |                                                      |                                                        | ZEN11SP2P1-Li     | nux-Bundle-Oracle-Client-11  |                       | 2 Days, 23 Hrs, 50 Mins (100%)<br>11/07/12 16:51 |
| Type VMwa<br>Number 10000                      | 04                                                   | 100003                                                 | Find Item (Item 1 | 00                           |                       | (2Users)                                         |
| Status Arrive<br>Criticality Moder             |                                                      |                                                        | Item Number       | ≜ item Type 🛛 🔳              |                       |                                                  |
| Details                                        | 1000                                                 |                                                        | 100003            | VirtualBox<br>VMware Virtual |                       | Bundles                                          |
| Classification Gener                           | ral                                                  |                                                        | 100004            | Platform                     |                       | Control                                          |
| Urgency Moder<br>Impact Moder                  |                                                      |                                                        | 100005            | VMware Virtual<br>Platform   | E                     |                                                  |
| Priority Mediu                                 |                                                      |                                                        | 100006            | VMware Virtual<br>Platform   |                       |                                                  |
| Escalation () O<br>Escalation Layer (Layer     |                                                      |                                                        | 1                 | 4 of 4 Results               |                       |                                                  |
| Technician Shash                               | hi Kala Shortcut Location                            | Application Window Desktop<br>Quick Launch System Tray | Start Menu        |                              |                       |                                                  |
| Description [                                  | tall groupy                                          |                                                        | Assig             | n Cancel                     |                       |                                                  |
| ins                                            | fail group/                                          | a Active                                               |                   | How @ A                      | atte                  |                                                  |

- 8 In the *Find Item* option, click **(a)** to list all the devices that you can assign the bundle to.
- **9** Click the device you want to assign the bundle to.
- **10** Click Assign.

The *Device* tab lists the bundles assigned to the device.

**11** Click *Done*.

### 3.4 Assigning a Bundle to a Customer

You can use the Novell Service Desk user interface to assign bundles to customers. The assignment changes are reflected in the ZENworks Control Center of the ZENworks Primary Server that is configured with Novell Service Desk.

You can also remove the existing bundle assignments. For information on removing the assignments, see "Removing a Bundle Assignment from a Customer" on page 31.

1 Log in to the Novell Service Desk user interface through ZENworks.

- **2** In the Tasks panel, click the service request you want to resolve.
- **3** In the ZENworks Tools panel, click *Bundles*.
- **4** In the *Filter* option of the Bundles panel, select All Bundles.
- **5** In the Bundles panel, click the name of the bundle that you want to assign to the customer.
- **6** Click the *Customer* tab.
- 7 Click Add.

| Customer Analysis                      | Summary                   |                       |                          |                             | Service Terms<br>Service |                                |
|----------------------------------------|---------------------------|-----------------------|--------------------------|-----------------------------|--------------------------|--------------------------------|
|                                        |                           |                       |                          |                             |                          |                                |
| Edit Add Note                          |                           |                       |                          |                             | Agreement                |                                |
|                                        | Print                     |                       |                          | Incident # 10010            | Progress                 |                                |
| Contact Bu                             | ndle Management           |                       |                          |                             | ×                        | 11/07/12 16:51                 |
| Customer Raghu Kota                    |                           |                       |                          |                             |                          | 11/10/12 16:51                 |
| Org Unit                               | Details Custo             | mer Device            |                          |                             |                          | 2 Days, 23 Hrs, 50 Mins (100%) |
| Phone                                  |                           |                       | ZEN11SP2P1-Linu          | x-Bundle-Oracle-Client-11   |                          | 11/07/12 16:51                 |
| Local Time Wed, 7 Nov 2012             | Assign Bundle             |                       |                          |                             |                          | 2 Users                        |
|                                        | Selected User(s) 🖨 Ramnis | sh Kumar              | Find User (Last Nar      | me)                         |                          | 200010                         |
| Type VMware Virtual F<br>Number 100004 |                           |                       |                          | 00                          |                          |                                |
| Status Arrived                         |                           |                       |                          |                             |                          |                                |
| Criticality Moderate                   |                           |                       | Customer                 | à Role                      |                          |                                |
| Details                                |                           |                       | Chetan Kumar             | Technician                  |                          | Bundles                        |
| Classification General                 |                           |                       | Nagaraj V                | Administrator               | E                        | Control                        |
| Urgency Moderate                       |                           |                       | Radha K                  | Partner                     |                          | Control                        |
| Impact Moderate                        |                           |                       | Raghu Kota               | Customer                    |                          |                                |
| Priority Medium                        |                           |                       | Rajendra Paraddi         | Manager                     |                          |                                |
| Escalation (i) On (i) Off              |                           |                       | Ramnish Kumar            | Customer                    |                          |                                |
| Escalation Layer (Layer 1 of 1)        |                           |                       | Sankar R                 | Finance                     |                          |                                |
| Technician Shashi Kala                 |                           |                       | Santosh P<br>Shashi Kala | Administrator<br>Supervisor |                          |                                |
|                                        |                           |                       | and the second second    |                             |                          |                                |
|                                        |                           |                       | 1 - 9                    | of 9 Results                |                          |                                |
| Subject install groupy                 | Shortcut Location         | cation Window Desktop | Start Menu               |                             |                          |                                |
| and an anothing to april               |                           |                       |                          |                             |                          |                                |

- 8 In the *Find Item* option, click **(2)** to list all the customers to whom you can assign the bundle.
- 9 Click Assign.

The Customer tab lists the bundles assigned to the customer.

**10** Click *Done*.

### 3.5 Removing a Bundle Assignment from a Device

You can use the Novell Service Desk user interface to assign bundles to devices. The assignment changes are reflected in the ZENworks Control Center of the ZENworks Primary Server that is configured with Novell Service Desk. For more information on assigning a bundle to a device, see Section 3.3, "Assigning a Bundle to a Device," on page 28.

To remove the bundle assignment from a device:

1 Log in to the Novell Service Desk user interface through ZENworks.

- 2 In the Tasks panel, click the service request you want to resolve.
- 3 In the ZENworks Tools panel, click Bundles.
- 4 In the *Filter* option of the Bundles panel, select *Device Bundles*.
- 5 In the Bundles panel, click the name of the bundle that has been assigned to a device.
- **6** Click the *Device* tab.
- 7 Select the assignments that you want to remove and click *Remove*.

### 3.6 Removing a Bundle Assignment from a Customer

You can use the Novell Service Desk user interface to assign bundles to customers. The assignment changes are reflected in the ZENworks Control Center of the ZENworks Primary Server that is configured with Novell Service Desk. For more information on assigning a bundle to a device, see Section 3.4, "Assigning a Bundle to a Customer," on page 29.

To remove the bundle assignment from a Customer:

1 Log in to the Novell Service Desk user interface through ZENworks.

For more information, see "Logging in to the Novell Service Desk User Interface through ZENworks" on page 24.

- **2** In the Tasks panel, click the service request you want to resolve.
- 3 In the ZENworks Tools panel, click Bundles.
- 4 In the *Filter* option of the Bundles panel, select *Customer Bundles*.
- 5 In the Bundles panel, click the name of the bundle that has been assigned to a customer.
- **6** Click the *Customer* tab.
- 7 Select the assignments that you want to remove and click *Remove*.

### 3.7 Searching For Bundles

You can use the Novell Service Desk user interface to search for a bundle that has been assigned to the device for which the service request has been entered or the customer who has entered the service request.

To search for the bundle:

1 Log in to the Novell Service Desk user interface through ZENworks.

- **2** In the Tasks panel, click the service request you want to resolve.
- **3** In the ZENworks Tools panel, click *Bundles*.
- **4** In the Bundles panel, click *Search*.

| Novell. Service Desk                                                               | Wed, 7 Nov 2012 17:05:05 🔘 Help 📑 Logout               |
|------------------------------------------------------------------------------------|--------------------------------------------------------|
| Hy Tasks Dashboard Alerts Calendar Hy Account Quick Calls Group Templates Feedback | Shashi Kala                                            |
|                                                                                    |                                                        |
|                                                                                    | rvice Terms                                            |
| Customer Analysis Summary                                                          | Service<br>Agreement Warranty                          |
| Edit Add Note Incident # 10010 Bundle Management                                   | × 15                                                   |
| Contact                                                                            | te 11/07/12 16:51                                      |
| Customer Raghu Kota Search Bundles                                                 | te 11/10/12 16:51                                      |
| Org Unit<br>Phone Search                                                           | ng 2 Days, 23 Hrs, 46 Mins (100%)<br>nn 11/07/12 16:51 |
| Local Time Wed, 7 Nov 201 Name ZEN                                                 | be be                                                  |
| Type Any                                                                           | ts 2Users                                              |
| Type VMware Virtua                                                                 |                                                        |
| Number 100004                                                                      |                                                        |
| Status Arrived Message Status Arry                                                 | 35                                                     |
| Details Compliance Status Any                                                      | e Bundles                                              |
| Classification General Severity Any                                                | te Control                                             |
| Urgency Moderate Include Subfolders                                                |                                                        |
| Impact Moderate Priority Medium Cancel Clear Seam                                  | ch                                                     |
| Escatation @ On @ O                                                                |                                                        |
| Escalation Layer (Layer 1 of 1)                                                    |                                                        |
| Technician Shashi Kala                                                             |                                                        |
|                                                                                    |                                                        |
| Subject install group                                                              |                                                        |
| Augusta 1                                                                          |                                                        |
| install groupwise client                                                           |                                                        |
|                                                                                    |                                                        |
|                                                                                    |                                                        |
|                                                                                    |                                                        |
|                                                                                    |                                                        |
|                                                                                    |                                                        |
| Recent Active New Alerts                                                           |                                                        |

**5** In the Search Bundles panel, specify one or more of the following:

| Search Criteria | Description                                         | Additional Information                                                                                                    |
|-----------------|-----------------------------------------------------|----------------------------------------------------------------------------------------------------|
| Name            | Specify the name of the item you are searching for. | Use the operator that is most appropriate for<br>your search. You can include wildcard<br>characters such as an asterisk (*) or a<br>question mark (?). The search criteria are not<br>case-sensitive. |
|                 |                                                     | For example, if you specify the name as win*,<br>then all items that have win as a part of the<br>name are listed, such as Win1, or bun_win.                                                           |

| Search Criteria       | Description                                                                                             | Additional Information                                                                   |  |  |
|-----------------------|----------------------------------------------------------------------------------------------------|------------------------------------------------------------------------------------------|--|--|
| Туре                  | Select one of the following types:                                                                      | Any is selected by default.                                                              |  |  |
|                       | • Folder: The search is limited to the folders containing bundles.                                      | You can choose to specify multiple search criteria at the same time.                     |  |  |
|                       | <ul> <li>Bundle Group: The search is<br/>limited to the bundle groups.</li> </ul>                       | For example, if you specify the name as win*, then all the entities having win as a part |  |  |
|                       | • <b>Bundle:</b> The search is limited to the bundles.                                                  | of its name are listed.<br>if you specify the name as win* and the type                  |  |  |
|                       | <ul> <li>Linux Bundle: The search is<br/>limited to the Linux bundles.</li> </ul>                       | as Windows Bundle then only the Windows<br>bundles with win as a part of the name are    |  |  |
|                       | • Linux Dependency Bundle:<br>The search is limited to the Linux<br>Dependency bundles.                 | listed.                                                                                  |  |  |
|                       | <ul> <li>Linux Patch Bundle: The search<br/>is limited to the Linux Patch<br/>bundles.</li> </ul>       |                                                                                          |  |  |
|                       | <ul> <li>Patch Bundle: The search is<br/>limited to the Patch bundles.</li> </ul>                       |                                                                                          |  |  |
|                       | <ul> <li>Preboot Bundle: The search is<br/>limited to the Preboot bundles.</li> </ul>                   |                                                                                          |  |  |
|                       | Windows Bundle: The search is<br>limited to the Windows bundles.                                        |                                                                                          |  |  |
| Category              | Select a bundle category.                                                                               | Any is selected by default                                                               |  |  |
| Message Status        | Select a message status.                                                                                | Any is selected by default                                                               |  |  |
| Compliance<br>Status  | Select a compliance status.                                                                             | Any is selected by default                                                               |  |  |
| Severity              | Select a severity.                                                                                      | Any is selected by default                                                               |  |  |
| Include<br>subfolders | Select the <i>Include subfolders</i> option to enable the search to be performed within the subfolders. |                                                                                          |  |  |

### 3.8 Blocking the Bundles

You can block the device-assigned bundles or the customer-assigned bundles from being executed on the device to which the bundles are assigned.

| t Information                      |                                  |             |                |                |                         | Service Terms   |                                        |
|------------------------------------|----------------------------------|-------------|----------------|----------------|-------------------------|-----------------|----------------------------------------|
| Customer Analysis                  | Summary                          |             |                |                |                         | Service Territs |                                        |
|                                    |                                  |             |                | her?           | 4 # 10010               | Agreer          | ment Warranty                          |
| Edit Add Note                      | Print                            |             |                | Inciden        | it # 10010              |                 | ess 243                                |
| Contact                            | Bundle Management                |             |                |                |                         | ×               | ate 11/07/1216:51<br>ate 11/10/1216:51 |
| Customer Raghu Kota                | Bundles                          |             |                |                |                         |                 | ing 2 Days, 6 Hrs, 35 Mins (76%)       |
| Org Unit<br>Phone                  |                                  | Unblock     | 0.017.4        |                | Partice Provider and Pr |                 | ion 11/07/12 16:51                     |
| Local Time Thu, 8 Nov 201          | Search Block                     |             | Quick Tasks    |                | Device Bundles 💌 Di     |                 | led                                    |
| ୍ରାଟ୍ର Item                        |                                  | Туре        | Deploy Status  | Effective      |                         | ect             | ds 2 Users                             |
| Type VMware Virtua                 |                                  |             | Pending        | Effective      | 0 Ye                    |                 |                                        |
| Number 100004<br>Status Arrived    | c1504f49c070e129bb6f69ea43dac2f8 | File Bundle | N/A.           | Wrong Platform | 1 No                    |                 | ,                                      |
| Criticality Moderate               |                                  | 1 -         | 2 of 2 Results |                |                         |                 | ks                                     |
| Details                            |                                  |             |                |                |                         |                 | ge Bundles                             |
| Classification General             |                                  |             |                |                |                         |                 | ote Control                            |
| Urgency Moderate                   |                                  |             |                |                |                         |                 |                                        |
| Impact Moderate<br>Priority Medium |                                  |             |                |                |                         |                 |                                        |
| Escalation   On  C                 |                                  |             |                |                |                         |                 |                                        |
| Escalation Layer (Layer 1 of 1)    |                                  |             |                |                |                         |                 |                                        |
| Technician Shashi Kala             |                                  |             |                |                |                         |                 |                                        |
|                                    |                                  |             |                |                |                         |                 |                                        |
|                                    |                                  |             |                |                |                         |                 |                                        |
| Subject install group              |                                  |             |                |                |                         |                 |                                        |
| Description install group          | NIGC CIICIII                     |             |                |                |                         |                 |                                        |
| nietan groop                       |                                  |             |                |                |                         |                 |                                        |
|                                    |                                  |             |                |                |                         |                 |                                        |
|                                    |                                  |             |                |                |                         |                 |                                        |
|                                    |                                  |             |                |                |                         |                 |                                        |

- Section 3.8.1, "Blocking the Bundles Assigned to a Device," on page 34
- Section 3.8.2, "Blocking the Bundles Assigned to a Customer," on page 34

### 3.8.1 Blocking the Bundles Assigned to a Device

1 Log in to the Novell Service Desk user interface through ZENworks.

For more information, see "Logging in to the Novell Service Desk User Interface through ZENworks" on page 24.

- 2 In the Tasks panel, click the service request you want to resolve.
- **3** In the ZENworks Tools panel, click *Bundles*.
- 4 In the Bundles panel, ensure that the *Filter* option is set to *Device Bundles*.
- 5 Select the device-assigned bundles that you want to block.
- 6 Click Block.

The status of the block operation is displayed in the Bundle Management window.

### 3.8.2 Blocking the Bundles Assigned to a Customer

- Log in to the Novell Service Desk user interface through ZENworks.
   For more information, see "Logging in to the Novell Service Desk User Interface through ZENworks" on page 24.
- **2** In the Tasks panel, click the service request you want to resolve.
- 3 In the ZENworks Tools panel, click Bundles.

- **4** In the Bundles panel, set the *Filter* option to *Customer Bundles*.
- **5** Select the customer-assigned bundles that you want to block.
- 6 Click Block.

The status of the block operation is displayed in the Bundle Management window.

### 3.9 Unblocking Bundles

You can unblock the device-assigned bundles or customer-assigned bundles that have been blocked from being executed on a device.

| Incident Groups        |                    |                               |                  |                    |                |                  |               |                                                        |
|------------------------|--------------------|-------------------------------|------------------|--------------------|----------------|------------------|---------------|--------------------------------------------------------|
| ent Information        |                    |                               |                  |                    |                |                  | Service Term  | s                                                      |
| Customer               | Analysis           | Summary                       |                  |                    |                |                  |               | rvice                                                  |
| Edd D (1               | Add Note           | (B Post                       |                  |                    | Incide         | ent # 10010      |               | ement Warranty<br>press 240                            |
| Contact                |                    | Bundle Management             |                  |                    |                |                  |               | ate 11/07/12 16:51                                     |
|                        | Raghu Kota         |                               |                  |                    |                |                  |               | ate 11/10/12 16:51                                     |
| Org Unit               |                    | Bundles                       |                  |                    |                |                  |               | ing 2 Days, 6 Hrs, 31 Mins (76%)<br>ion 11/07/12 16:51 |
| Phone                  | Thu, 8 Nov 201     | Search Block                  | Unblock 🔊        | Quick Tasks        | Filter:        | Device Bundles 💽 | Display: 10 💌 | led                                                    |
| Local line             |                    | D Name                        | ≣ Type           | Deploy Status      | Effective      | Version          | Direct        | sts 2Users                                             |
|                        | VMware Virtua      |                               | -95 Linux Bundle | Pending            | Effective      | 0                | Yes           |                                                        |
| Number                 | 100004             | c1504t49c070e129bb6t69ea43dac | 2f8 File Bundle  | N/A.               | Wrong Platform | 1                | No            | 2                                                      |
|                        | Arrived            |                               |                  | 1 - 2 of 2 Results |                |                  |               | ks                                                     |
| Criticality<br>Details | Moderate           | L                             |                  | 1 - 2 OF 2 Hestins |                |                  |               | ge Bundles                                             |
| Classification         |                    |                               |                  |                    |                |                  |               | ote Centrel                                            |
| Urgency                | Moderate           |                               |                  |                    |                |                  |               |                                                        |
|                        | Moderate<br>Medium |                               |                  |                    |                |                  |               |                                                        |
|                        | On Oc              |                               |                  |                    |                |                  |               |                                                        |
| Escalation Layer       |                    |                               |                  |                    |                |                  |               |                                                        |
|                        | Shashi Kala        |                               |                  |                    |                |                  |               |                                                        |
|                        |                    |                               |                  |                    |                |                  |               |                                                        |
| Subject                | install group      |                               |                  |                    |                |                  |               |                                                        |
| Description            |                    |                               |                  |                    |                |                  |               |                                                        |
| Description            | install group      | here crem                     |                  |                    |                |                  |               |                                                        |
|                        |                    |                               |                  |                    |                |                  |               |                                                        |
|                        |                    |                               |                  |                    |                |                  |               |                                                        |
|                        |                    |                               |                  |                    |                |                  |               |                                                        |

Review the following sections:

- Section 3.9.1, "Unblocking Bundles Assigned to Devices," on page 35
- Section 3.9.2, "Unblocking Bundles Assigned to Customers," on page 36

### 3.9.1 Unblocking Bundles Assigned to Devices

1 Log in to the Novell Service Desk user interface through ZENworks.

- 2 In the Tasks panel, click the service request you want to resolve.
- 3 In the ZENworks Tools panel, click *Bundles*.
- 4 In the Bundles panel, ensure that the *Filter* option is set to *Device Bundles*.

- **5** Select the blocked bundles that you want to unblock.
- 6 Click Unblock.

The status of the unblock operation is displayed in the Bundle Management window.

### 3.9.2 Unblocking Bundles Assigned to Customers

1 Log in to the Novell Service Desk user interface through ZENworks.

For more information, see "Logging in to the Novell Service Desk User Interface through ZENworks" on page 24.

- 2 In the Tasks panel, click the service request you want to resolve.
- 3 In the ZENworks Tools panel, click Bundles.
- **4** In the Bundles panel, set the *Filter* option to *Customer Bundles*.
- **5** Select the blocked bundles that you want to unblock.
- 6 Click Unblock.

The status of the unblock operation is displayed in the Bundle Management window.

### 3.10 Bundle Quick Tasks

Novell Service Desk allows you to quickly perform certain actions on one or more devices:

1 Log in to the Novell Service Desk user interface through ZENworks.

- 2 In the Tasks panel, click the service request you want to resolve.
- 3 In the ZENworks Tools panel, click *Bundles*.
- 4 In the Bundles panel, ensure that the *Filter* option is set to *Device Bundles*.
- 5 Select the bundles on which you want to perform the quick tasks and then click Quick Tasks.

|                                                                                                    | Configuration User Knowledge<br>My Account Quick Calls Group Templates Feedbac                                                                                                    | Reports                                        | Wed, 7 Nov 2012 17:05:05 🛛 Help 💽 Legour<br>Snashi Kala                                                     |
|----------------------------------------------------------------------------------------------------|----------------------------------------------------------------------------------------------------|------------------------------------------------|----------------------------------------------------------------------------------------------------|
| Incident Information<br>Customer Analysis                                                          | Summary                                                                                                    |                                                | Service Terms Service Agreement Warrarty                                                                    |
| Edit Add Note Contact Customer Raghu Kota Org Unit                                                 | Bundle Management Bundle Quick Tasks                                                                                                    | Incident # 10010                               | x a 18/06/11<br>18/11/07/216.51<br>19/21/07/216.51<br>19/21/07/216.51<br>19/21/07/216.51<br>19/21/07/216.51 |
| Phone Local Time Wed, 7 Nov 20                                                                     | Details           Action         Install Bundle         ▼           Selected Bundles         Unstall Bundle         Unstall Bundle           Unstall Bundle         Unstall Bundle         Unstall Bundle           Unstall Bundle         Unstall Bundle         Unstall Bundle           Unstall Bundle         Unstall Bundle         Unstall Bundle           Unstall Bundle         Unstall Bundle         Pottrikuke Bundle | ≣ Enabled Version<br>Yes 0<br>1 -1 of1 Results | n 11.07/12.16.51<br>d<br>ts 205ers                                                                          |
| Criticality Moderate Details Classification General Urgency Moderate Inpact Moderate               |                                                                                                    | Execute                                        | Done Bundles<br>te Control                                                                                  |
| Priority Medium<br>Escalation (@ on O<br>Escalation Layer (Layer 1 of 1)<br>Technician Shashi Kala |                                                                                                    |                                                |                                                                                                    |
| Subject install group<br>Description install group                                                 | wvise client                                                                                                    |                                                |                                                                                                    |

**6** In the Bundle Quick Tasks panel, select the quick task action you want to perform.

- Install Bundle: Lets you immediately install a bundle to one or more devices.
- **Uninstall Bundle:** Lets you uninstall a bundle from one or more devices. Uninstalling a bundle does not remove its assignments or prevent the bundle from being reinstalled.
- Launch Bundle: Lets you immediately launch a bundle for one or more devices. If the bundle is not already installed, it is installed and then launched
- Verify Bundle: Lets you verify if the specified bundle is properly installed on the device.
- **Distribute Bundle:** Lets you distribute (download and install) the specified bundle on the device.
- 7 Click *Execute*.

The status of the quick task action is displayed in the Bundle Management window.

## 4 Using ZENworks Remote Management with Novell Service Desk

Novell Service Desk allows you to remotely manage a device on the Service Desk Web console by using the ZENworks Control Center Remote Management capability. You can do the following:

- Remotely control a managed device
- Remotely log in to a managed device
- Launch the Remote Management Viewer

To perform Remote Management operations in Novell Service Desk:

1 Log in to the Novell Service Desk user interface through ZENworks.

For more information, see Section 2.10, "Logging in to the Novell Service Desk User Interface through ZENworks," on page 24.

- 2 Select the required remote operation from *Operations* list.
- **3** Click *Download* to ensure valid viewer plugins are downloaded and installed.

The appropriate MSI files are downloaded for Windows devices, and RPMs are downloaded for Linux devices.

**4** Click *Start*. The remote machine screen appears.

| and the state of the state of t | ope to alcose builded Group | Problems treate           |                   |        | (111) Dehet to                               |
|----------------------------------------------------------------------------------------------------|-----------------------------|---------------------------|-------------------|--------|----------------------------------------------|
| ent Information                                                                                                    |                             | Remote Control : admin pc |                   |        | Service learns                               |
| Cuttiner 1                                                                                                    | Analysis Demonstrate        | 20 20                     | 1 2 3 1           | ALL DI | Service                                      |
| -                                                                                                    | anna (Carna                 |                           | 1281              |        | Agreement Vier-wity                          |
|                                                                                                    | a new Contraction           |                           |                   |        | Progress (1982)                              |
| Contact                                                                                                    |                             |                           |                   |        | Open Debi 11/21/121218                       |
| Cuttoner                                                                                                    | reduct 2                    |                           |                   |        | Due Dels 11:04/12 12:18                      |
| Orgitite                                                                                                    |                             |                           |                   |        | Take Overdue: 4 Days, 5 Hts, 21 Miles (2%)   |
| Phone                                                                                                    |                             |                           |                   |        | Leit Adus 11/21/121218<br>Time Recorded 1 Mm |
| and a local division of the                                                                                                    | Yest, 28 Nev 2012 17:50 25  |                           |                   |        | Affects                                      |
| - Ann                                                                                                    |                             |                           | Mile Contraction  |        | Ansat Citizen                                |
|                                                                                                    | VM-we What Beton @          |                           |                   |        | <u></u>                                      |
| Tarter                                                                                                    |                             |                           |                   | 244    | ZENiwurka Toula                              |
|                                                                                                    | Arrived                     |                           |                   | 140    | 21 Howarks                                   |
| Ortcatly                                                                                                    |                             | Ad                        | dmin              |        | Manage (Coll Busidies and                    |
| Details                                                                                                    |                             |                           | (2)               |        | 1000000                                      |
| Cessification                                                                                                    |                             | Pataword                  | E S               |        | Partale Cardinal                             |
| Signicy                                                                                                    |                             |                           |                   |        |                                              |
|                                                                                                    | Moderate                    |                           |                   |        |                                              |
| Prorty                                                                                                    |                             |                           |                   |        |                                              |
|                                                                                                    | #on #oe                     |                           |                   |        |                                              |
| Escalation Layer                                                                                                    |                             |                           |                   |        |                                              |
| Technician.                                                                                                    | Supervisor 1                | A                         |                   | 100    |                                              |
|                                                                                                    |                             | Description               | Ingent Audit Trat |        |                                              |
| Dated                                                                                                    | 1                           |                           |                   |        |                                              |
|                                                                                                    |                             |                           |                   |        |                                              |

For more information on performing Remote Management operations, see the *ZENworks 11 Remote Management Reference* (http://www.novell.com/documentation/zenworks11/pdfdoc/ zen11\_cm\_remote/zen11\_cm\_remote.pdf).

# **5** Novell Service Desk and ZENworks Integration Checklist

For ZENworks and Novell Service Desk integration the following checklist has to be followed:

- Ensure that ZENworks Primary Server and Novell Service Desk Servers are in sync. Time difference must be within 1 minute. Use NTP to ensure that time is accurate on the servers. Time drift is a common occurrence in virtual environments.
- Ensure that ZENworks Primary Server and Novell Service Desk Servers resolve each other's host names to IP addresses.Use static IP addresses and have entries in your DNS system for these servers.
- Ensure that ZENworks and Novell Service Desk reference to the same LDAP source.
- Ensure that the GUID field in the Advanced settings of LDAP configuration is appropriately configured to the LDAP source used. In the drop-down list for GUID field, ensure the below parameters are selected:
  - GUID for eDirectory
  - objectGUID for Active Directory
  - entryUUID for OpenLDAP

Appropriate GUID configuration is required to perform remote management operations.

 Ensure that devices from ZENworks are imported into Novell Service Desk's CMDB to use bundle management capabilities.

### 5.1 Troubleshooting

The common troubleshooting scenarios are:

- Section 5.1.1, "Cannot see ZENworks menu option in the Setup," on page 41
- Section 5.1.2, "Error message on clicking the Bundles icon in the ZENworks Tools panel of the request summary screen," on page 42
- Section 5.1.3, "Can assign bundles to devices but unable to assign to users," on page 42
- Section 5.1.4, "Error message on clicking the Remote Control icon in the ZENworks Tools panel of the request summary screen," on page 42

### 5.1.1 Cannot see ZENworks menu option in the Setup

- 1 Log in to the Novell Service Desk user interface as a supervisor or administrator.
- **2** Click *Setup* > *Privileges* > *System*.
- **3** In the General Settings panel, set the *Enable ZENworks Integration* option to *On*. ZENworks menu option shall be available in Setup

# 5.1.2 Error message on clicking the Bundles icon in the ZENworks Tools panel of the request summary screen

- 1 Verify that the time difference between ZENworks Primary Servers and Novell Service Desk Server is within 1 minute.
- **2** Verify that the user has correct roles and privileges in ZENworks Control Center.

### 5.1.3 Can assign bundles to devices but unable to assign to users

Can assign bundles to devices but unable to assign to users, fails with the error message: *Warning Fail to assign the Bundle to user(s): <username>. Contact ZENworks administrator for more details on the operation failure.* 

- 1 Ensure that ZENworks Configuration Management and Novell Service Desk refer to the same LDAP source.
- **2** Verify that the LDAP source name used in Novell Service Desk and ZENworks Control Center are the same.
- **3** Verify that the user has correct roles and privileges in ZENworks Control Center.

### 5.1.4 Error message on clicking the Remote Control icon in the ZENworks Tools panel of the request summary screen

- 1 Verify that the GUID field in the Advanced settings of LDAP configuration is appropriately configured according to the LDAP source used. In the drop-down list for GUID field, ensure the below parameter is selected:
  - GUID for eDirectory
  - objectGUID for Active Directory
  - entryUUID for OpenLDAP
- **2** Ensure valid viewer plugins are downloaded and installed.